# MIMAKI

APPLICATIONS

## [How to] PRINT FAUX LEATHER

The UCJV printer series offers unlimited versatility in the range of printable media and applications that can be produced. Highly flexible LUS 170 UV-LED curable inks have the ability to print on not just coated media, but uncoated and fabric varieties.

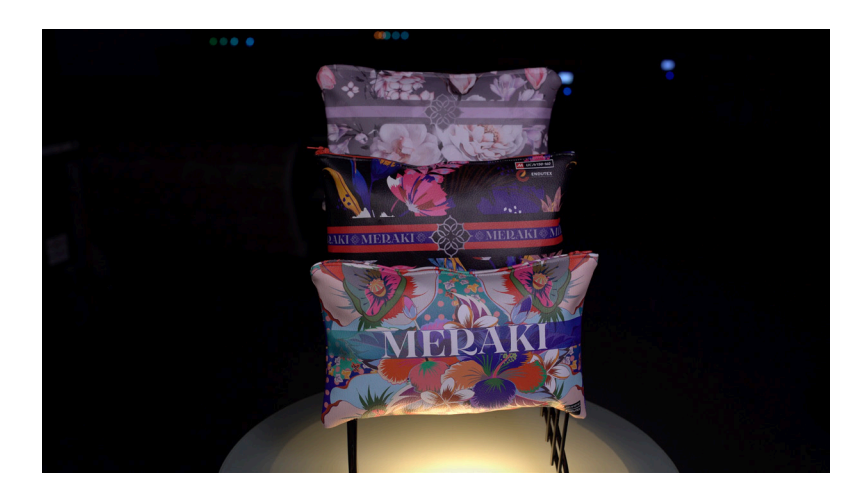

PRINTER: UCJV300 Series

RASTERLINK VERSION: RasterLink 6 Plus Ver 2.1

MEDIA: Kenai Vegan Leather ( Top Value Fabrics ) PROFILE: Drytac Color Leather v3.5 TYPE: Full Color **PASSES: 16** OVERPRINT: 1

RESOLUTION: 600x600

**INK: LUS 170** INK CONFIGURATION:  $CMYK + CL CL + W W$ AMOUNT OF INK USED: 1.292cc

#### Preperation Tools:

Faux Leather **Scissors** 

Profiles can be downloaded through the profile update tool in RasterLink or manually on the product pages found at www.mimaki.com

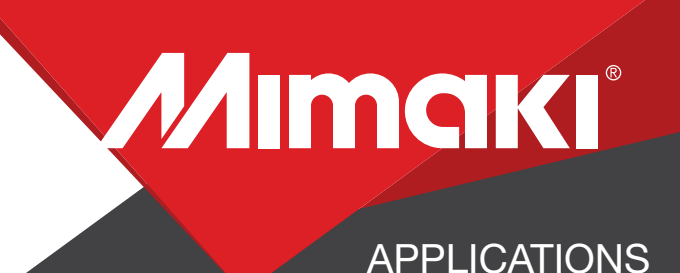

## STEP 01: DATA CREATION

#### 1.1 Create an Illustrator or Photoshop Document

- Create image using design software Illustrator or Photoshop, save in format. eps (illustrator) or .Tiff (photoshop)

## STEP 02: RASTERLINK SETTINGS

#### 2.1 Upload files in Rasterlink

- Open file in Rasterlink and set print environment.

 Profile: Drytac Color Leather v3.5 Resolution: 600x600

## STEP 03: PRINT

## 3.1 Adjust Head Height | Utilize Take Up

-Set UCJV head height to highest level: H range - 3mm. -Load media onto printer utilizing the take up.

### 3.2 RIP & Print File

-Place printer into Remote mode and click RIP & Print in Rasterlink.

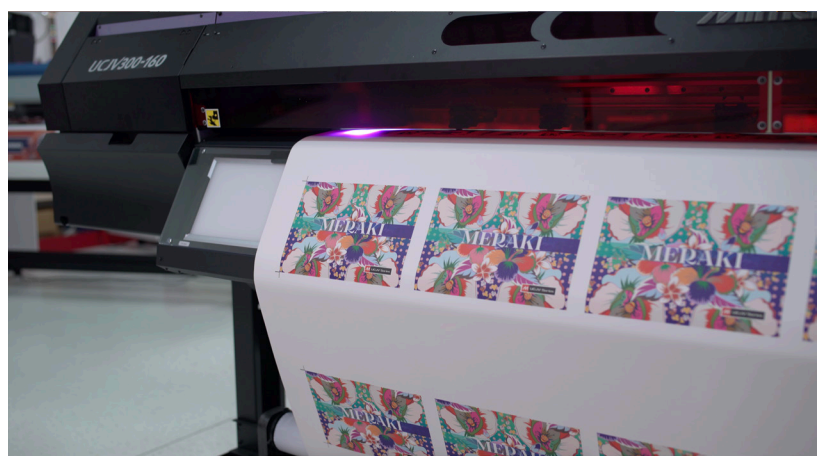